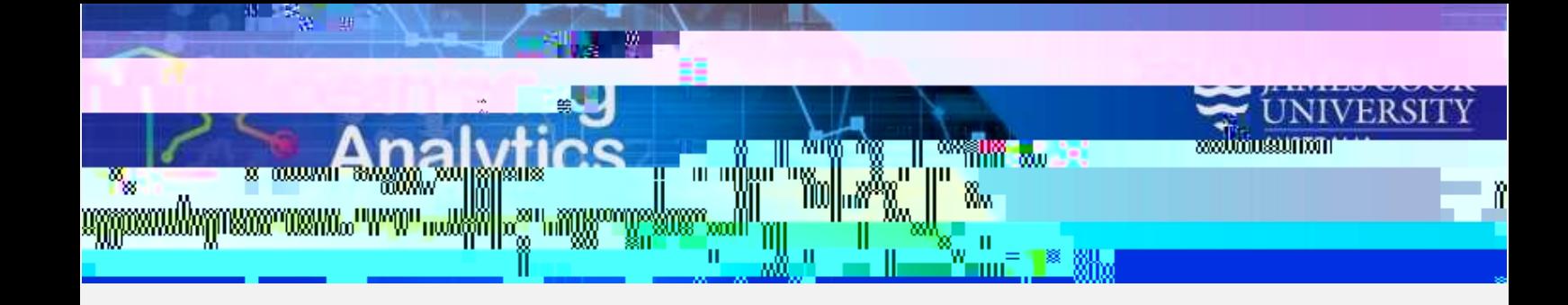

# *'Subject Submission Summary' Report*

#### **What can this report do for me?**

This report provides a list of students in a LearnJCU subject with submission information for each student. For example, the report can generate a list of students displaying all Assignment submissions for a LearnJCU subject during a given academic study period. This report can be used to identify students who are not engaged in their subjects by displaying trends and numbers of submissions compared to the average across all students in that subject. Students below the average may not be sufficiently engaged in the subject and may indicate the need for assistance.

#### **Running the Report**

Step 2

Select Level 2 Report Access to login with the Blackboard login

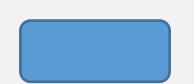

Analytics for Learn Reports \_432'.

This will bring you to the below page. Click on the **'Subject Submission Summary'**. To run this report, several parameters need to be supplied. Fill in the required parameters (and optional parameters if desired) and click the **View Report** tab in the right hand corner. A description of each parameter is provided below

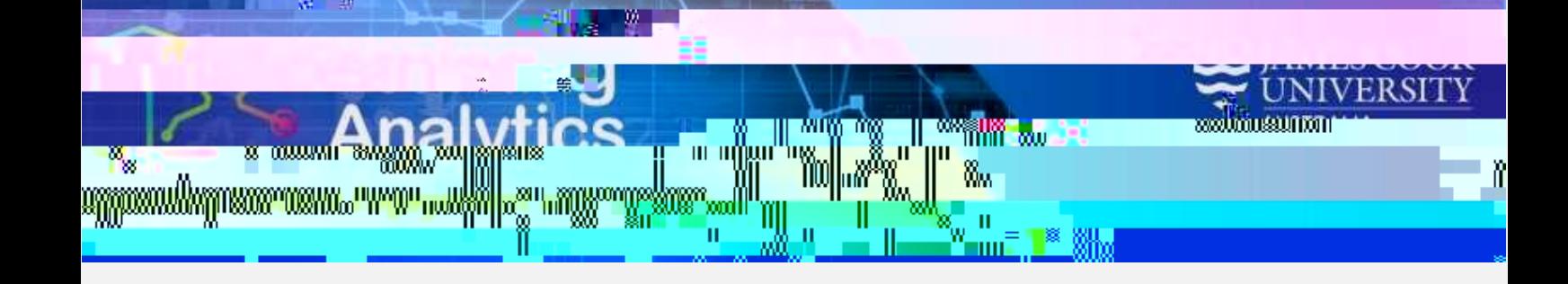

### **Report Parameters**

Year (Required): Select the year which you wish to run the report for.

Study Period (Required): Study period refers to the academic Study Periods at your institution (e.g. Study Period 1, 2015). Selecting a Study Period automatically filters down the LearnJCU Subjects that can be selected.

**Division (Required):** This refers to the organisational units at your institution (e.g. Division of Tropical Environments and Societies). Selecting a division automatically filters down the LearnJCU Subjects that can be selected.

**Academic Level (Optional):** This refers to the academic levels at

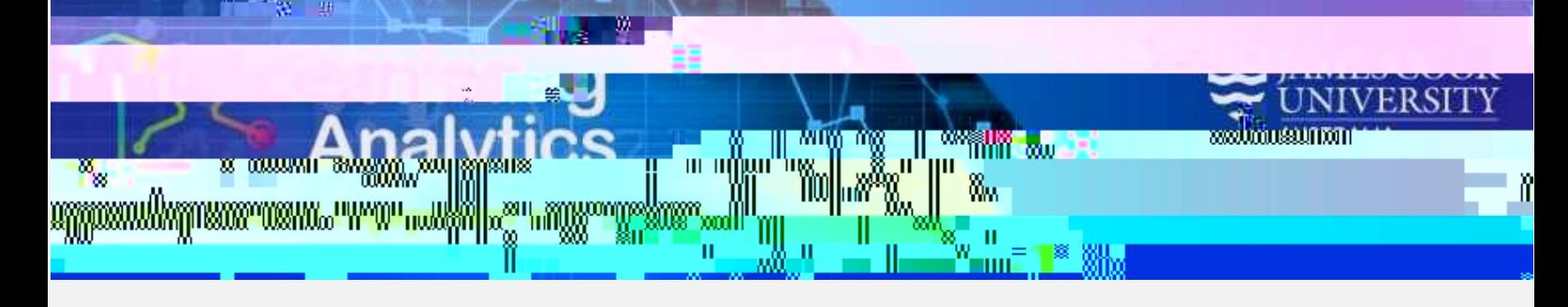

## **Report Preview**

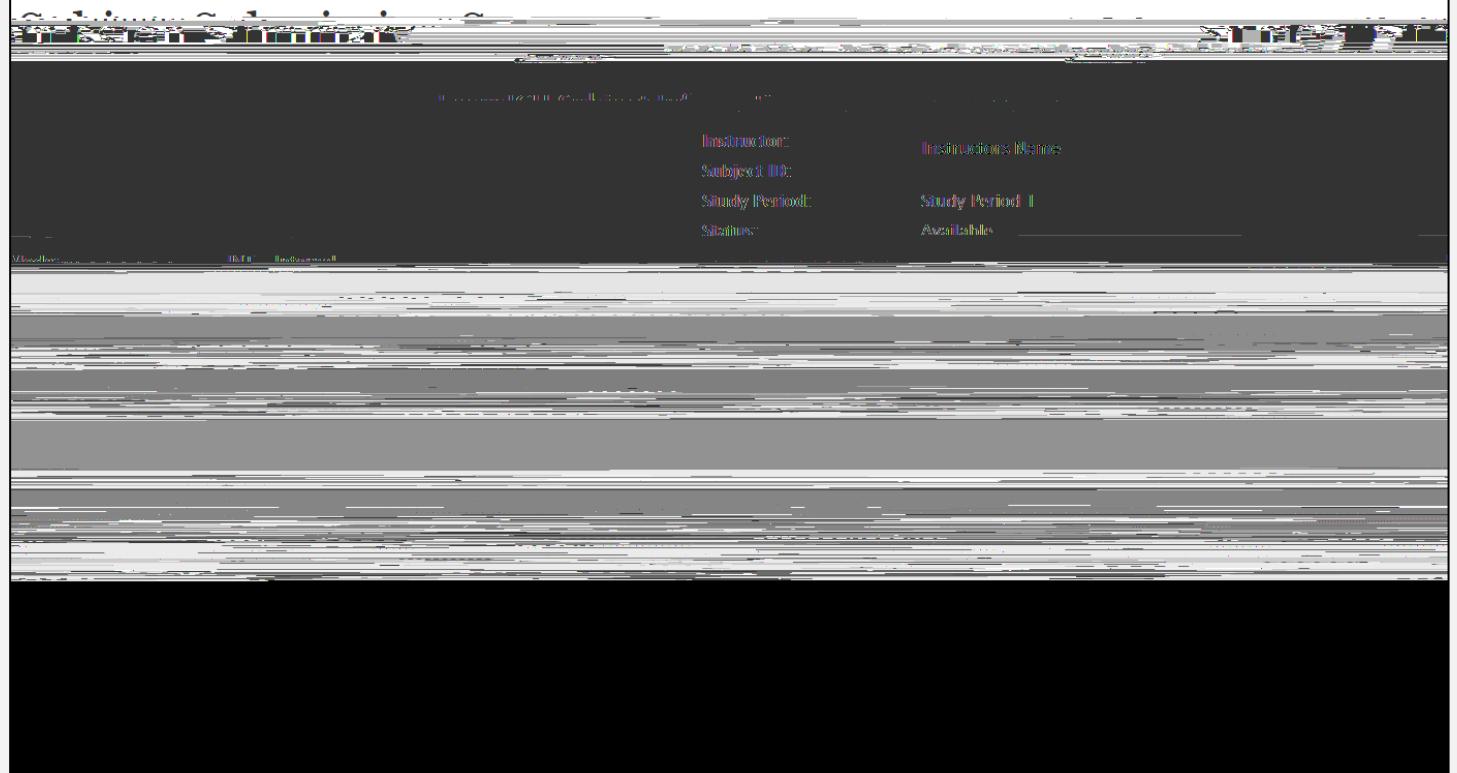